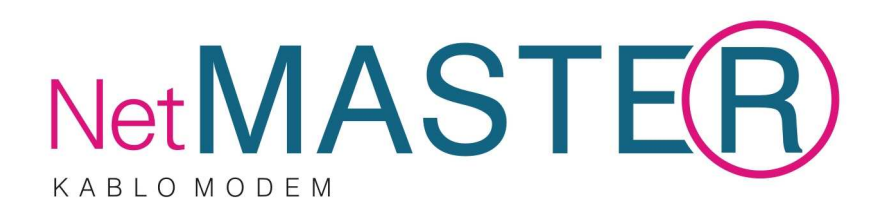

# CXC–150

# Kablo Modem

# Kullanma Kılavuzu

NetMASTER CXC–150 Kablo Modem Kullanma Kılavuzu

## **Feragat**

Teknotel Bilişim Ürünleri Ticaret Ltd. Şti. bu kılavuzda olabilecek hatalar ya da eksiklikler için hiçbir sorumluluk üstlenmemektedir. Teknotel bu kılavuzu herhangi bir zamanda duyuruda bulunmadan değiştirme hakkını saklı tutmaktadır.

Dokümantasyon Telif Hakkı Duyurusu © Teknotel Bilişim Ürünleri Ticaret Ltd. Şti. Bütün hakları mahfuzdur.

Bu dokümandaki bilgiler duyuruda bulunmadan değiştirilebilirler. Bu dokümanın hiçbir kısmı Teknotel Bilişim Ürünleri Ticaret Ltd. Şti.'nin açık yazılı rızası olmaksızın herhangi bir şekilde çoğaltılamaz.

# **Yazılım Kullanım Duyurusu**

Bu dokümanda açıklanan yazılımın telif hakkı bir lisans anlaşması çerçevesinde size verilmektedir. Bu yazılımı sadece lisans anlaşmanızın şartlarına uygun olarak kullanabilir ya da kopyalayabilirsiniz.

# **Ürün Kullanım Duyurusu**

Bu ekipmandaki ürünün telif hakkı bulunmaktadır. Sadece ekipmanın içindeki ürünü kullanabilirsiniz. Bu ürünün ya da herhangi bir kısmının önceden yazılı olarak izin verilmedikçe çoğaltılması dağıtılması yasaktır.

# **GÜVENL**İ **ÇALI**-**MAYA YÖNEL**İ**K ÖNEML**İ **KURALLAR**

Bu bölümdeki kurallar sizin ve Kablo TV sistemi kurucusunun güvenliği içindir. Lütfen dikkatlice okuyunuz.

## **Kablo TV Sistemi Kurucusuna Notlar**

Bu notun amacı, CATV sistem kurucusunun dikkatini, doğru topraklama kurallarına ve özellikle de CATV kablo toprak bağlantısının mümkün olduğu kadar kablo giriş noktasına yakın şekilde binanın topraklama sistemine bağlanması gerekliliğine çekmektir.

Bu üründeki yalıtılmamış gerilim elektrik çarpmasına neden olacak büyüklükte olabilir. Bu nedenle, bu ürünün içindeki herhangi bir parçayla herhangi bir şekilde temas etmek tehlikelidir

# **D**İ**KKAT! ELEKTR**İĞ**E ÇARPILMA TEHL**İ**KES**İ**! AÇMAYIN**

**D**İ**KKAT**: Elektrik çarpması tehlikesini azaltmak için, kapağı (ya da arka tarafı) çıkarmayın. İçeride kullanıcının servis işlemi yapabileceği bir parça bulunmamaktadır. Servis işlemini kalifiye servis personeline yaptırın.

## **UYARI**

**YANGIN YA DA ELEKTR**İĞ**E ÇARPILMA TEHL**İ**KES**İ**N**İ **ENGELLEMEK** İ**Ç**İ**N, BU C**İ**HAZI YA**Ğ**MURA YA DA NEME MARUZ BIRAKMAYIN.**

Bu notlar sizi bu ürünle birlikte verilen kitapçıklarda yer alan önemli çalışma ve bakım (servis) talimatları konusunda uyarmak için tasarlanmıştır.

# **Bu Talimatları Okuyun ve Muhafaza Edin**

• NetMASTER™ Kablo Modeminizi çalıştırmadan önce bütün talimatları okuyun. Bütün güvenlik önlemlerine özellikle dikkat edin. İlerde başvurmak için talimatnameyi muhafaza edin.

- Talimatnamedeki bütün uyarı ve dikkat yazılarına uygun hareket edin. Bu cihaza konulmuş olan bütün uyarı ve dikkat sembollerine dikkat edin.
- Bu cihazla birlikte verilen bütün talimatlara uygun hareket edin.

# **Cihazın Temizlenmesi**

NetMASTER™ Kablo Modeminizi temizlemeden önce fişini elektrik prizinden çıkarın. Bu cihazı temizlemek için nemli bir bez kullanın. Sıvı temizleme maddeleri ya da aerosol temizleme maddesi kullanmayın. Bu cihazı temizlemek için manyetik/statik temizleme cihazı (toz giderici) kullanmayın.

# **Yerle**ş**tirme**

NetMASTER™ Kablo Modemi elektrik kablosunun uzunluğuna uygun şekilde elektrik prizine yakın bir yere ve sağlam bir yüzey üzerine yerleştirin. Yüzey, bu cihazın boyutunu ve ağırlığını destekleyebilmelidir. NetMASTER™ Kablo Modeminiz yatay olarak ya da cihazın tabanındaki kulakçıkları açmak suretiyle dikey olarak yerleştirilebilir.

## **UYARI:**

**Sa**ğ**lam olmayan bir yüzey cihazın dü**ş**mesine ve yaralanmaya ve cihazın zarar görmesine neden olabilir.** 

# **GÜVENL**İ **ÇALI**-**MAYA YÖNEL**İ**K ÖNEML**İ **KURALLAR**

## **Aksesuarlar**

Kablo TV hizmet sağlayıcınız tavsiye etmedikçe bu cihaz için aksesuar kullanmayın.

#### **Havalandırma**

Bu cihazda, aşırı ısınmasını engellemek için havalandırmaya yönelik açıklıklar vardır. Cihazınızın güvenilir çalışmasını sağlamak için, açıklıkları kapatmayın.

- Başka cihazları, lambaları, kitapları ya da herhangi bir şeyi bu cihazın üstüne ya da yanına koymayın.
- Bu cihazı aşağıdaki yerlerden herhangi birinin üzerine yerleştirmeyin.
	- o Yatak, divan, kilim ya da benzeri bir yüzey üzerine.
	- o Radyatör ya da bir ısı kaynağı üzerine.
	- o Yeterli havalandırmanın mevcut olmadığı kitaplık ya da cihaz kabini gibi kapalı bir yere.

**UYARI: Elektrik çarpmasına ve yangın tehlikesine kar**ş**ı dikkatli olun. Bu cihazdaki açıklıklardan içeri asla bir** ş**ey sokmayın. Aksi taktirde, içeri sokulan** ş**eyler tehlikeli gerilim noktalarına temas edebilir ya da elektrik çarpmasına veya yangına neden olabilecek kısa devrelere yol açabilir.** 

## **Sıvı ya da Nem**

Bu cihazı sıvıya ya da neme maruz bırakmayın. Cihazı ıslak yüzey üzerine koymayın. Bu cihazın üzerine ya da yakınına sıvı dökmeyin.

## **Yıldırım ve Voltaj Yükselmeleri**

Cihazınızı yıldırım çarpmalarından ve voltaj yükselmelerinden korumak amacıyla bir şok koruyucuya takın. Eğer kullanacağınız şok koruyucunun tipi konusunda emin değilseniz, yerel kablo hizmeti sunucunuza başvurun.

## **Servis**

Bu cihazın kapağını açmayın. Eğer kapağı açarsanız, garanti geçersiz hale gelecektir. Servisle ilgili bütün işleri sadece kalifiye servis personeline yaptırın. Talimatlar için kablo şirketinizle temasa geçiniz.

## **Elektrik Kablosunu Koruma**

Bütün kabloları, üzerine insanların basmayacağı, eşya yerleştirmeyeceği ya da kablolara zarar verecek biçimde eşya dayamayacakları şekilde yerleştirin. Fişlerdeki, prizlerdeki kablolara ve cihazda kabloların mevcut olduğu yerlere özel önem gösterin.

#### **Güç kaynakları**

NetMASTER™ Kablo Modeminizle birlikte verilen AC elektrik adaptörü üzerindeki bir etiket bu cihaz için doğru güç kaynağını gösterir. Bu cihazı sadece etikette belirtilen gerilime ve frekansa sahip bir elektrik prizine takın.

Eğer bulunduğunuz yere sağlanan güç kaynağının tipi konusunda bilgi sahibi değilseniz yerel elektrik idaresine başvurunuz.

#### **UYARI:**

**Elektrik çarpmasına ve yangın tehlikesine kar**ş**ı tedbirli olun. Elektrik prizlerine ve uzatma kablolarına fazla yük bindirmeyin. Çalı**ş**tırmak için batarya gücüne ya da ba**ş**ka güç kaynaklarına gereksinim duyan cihazlar için, söz konusu cihazın talimatlarına bakınız.** 

#### **Topraklama**

Cihazın fişini topraklı elektrik prizine takarak bu cihazı uygun şekilde topraklayın

#### **Servis** İş**lemi Gerektiren Arıza**

Servis işlemi gerektiren herhangi bir arıza durumunda, bu cihazın fişini elektrik prizinden çıkarın. Aşağıdakilerden herhangi biri meydana geldiğinde yetkili servis personeline danışın:

- Elektrik kablosunda ya da fişinde arıza olduğunda
- Cihazın içine su girdiğinde
- Cihazın üzerine ağır bir cisim düştüğünde
- Yağmura ya da suya maruz kaldığında
- Normal çalışmazsa (talimatname uygun çalışma şeklini açıklamaktadır)
- Cihaz düşerse ya da kabinine zarar gelirse
- Eğer bu cihazın performansında ciddi bir değişiklik meydana gelirse

Bu cihazla (kablo modem) ilgili olarak herhangi bir servis ya da tamir işleminin tamamlanmasından sonra, servis teknisyeninden cihazın doğru çalışır durumda olduğunu anlamak için güvenlik kontrolleri gerçekleştirmesini isteyin.

#### **Garanti**

Cihaz satışında Üretici/Dağıtıcı/Satıcı, Satıcılar sadece şunlardan sorumludur: Alıcı işçilik veya cihaz dolayı olan sorunları 2 yıl içerisinde satıcıya bildirmezse tamir ve cihaz değişimi garanti kapsamı dışında değerlendirilir. Tamir ve cihaz değişiminde kalan garanti süresi yeni cihaz için devam eder.

# **İÇİNDEKİLER**

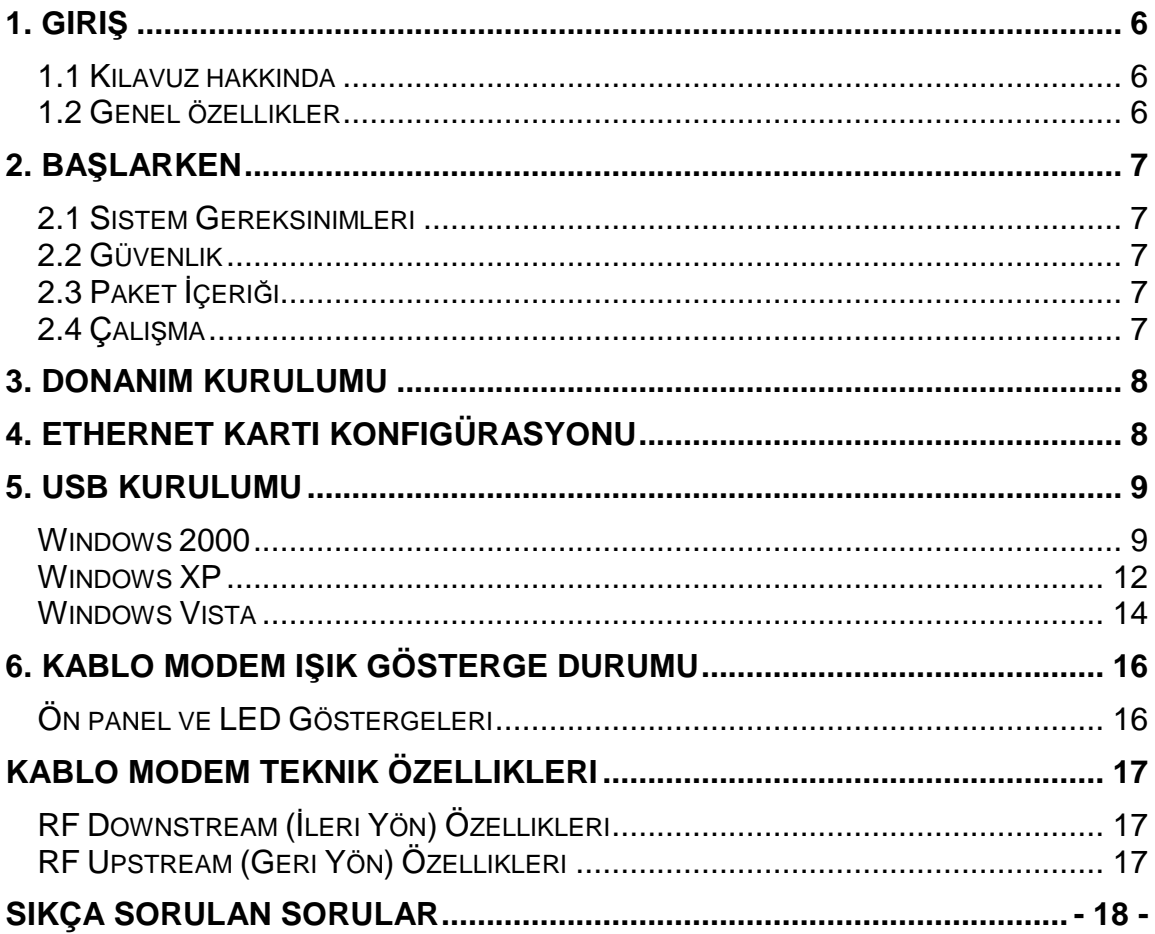

# **1. Giri**ş

# **1.1 Kılavuz hakkında**

Bu bölüm DOCSIS 2.0 Kablo Modem kullanıcı kılavuzunu İçine eklenmiş olup Kablo modem ürünün özelliklerini ve genel tanımlarını anlatır.

# **Bu kılavuz a**ş**a**ğ**ıdaki bölümleri içerir:**

# **Bölüm 1: Giri**ş

Kablo modem genel özellikleri.

#### . **Bölüm 2: Ba**ş**larken**

Ürün kurulumunda ihtiyaç duyulan bilgileri sağlar. Yeni kablo modeminizi kullanmadan önce bu bölümü ve kurulum ve kullanım talimatlarını okumanızı öneririz

# **Bölüm 3: Donanım kurulumu**

Kablo modem kurulumunu kapsayan yönergeleri Koaksiyel (HFC) ağ kablosuna bağlantı ve bilgisayarınızın Ethernet kart arabirim (NIC) veya Evrensel seri yolu denetleyicisi (USB) ile veri ağına bağlantı konusunda bilgileri içerir,

# **Bölüm 4: Ethernet Kurulumu**

Kablo modem ile Ethernet bağlantı noktası bağlantısının kurulum adımlarının nasıl olduğunu gösterir.

# **Bölüm 5: USB Kurulumu**

Kablo modem ile USB bağlantı noktası bağlantısının kurulum adımlarının nasıl olduğunu gösterir.

# **Bölüm 6: Kablo Modem ı**ş**ık gösterge paneli**

Yeni kablo modeminizin ışık göstergeleri size modem kullanım kolaylığı sağlar.

# **Ek A: Kablo Modem Özellikleri**

Kablo Modem tanımlamalarını sağlar.

# **Ek B: Sık sorulan sorular ve yanıtları**

Kablo modem kurulum ve uygulamalarında sık sorulan sorulara yanıtlar verilir.

# **1.2 Genel özellikler**

- DOCSIS 2.0 uyumlu
- Ethernet 10 tabanlı-T/100 tabanlı-TX(A-MDIX) veya USB arayüzü ile kolay kurulum sağlar,
- Durum LED göstergeleri (Power, Cable, LAN, USB)
- QoS desteği vardır
- MSO SNMP v1/v2c/v3 Uzak ağ yönetimi
- CM durumunu MSO Web tarayıcısı yönetimi otomatik algılar.
- MSO yazılımı yükseltilebilir.
- DHCP sunucusu destekler (MSO otomatik devre dışı işletim modu)
- DOCSIS 1.1 ve 1.0 ile MIB sağlar
- 63 Ağ kullanıcısına kadar destekler

# **2. Ba**ş**larken**

Kuruluma başlamadan önce, lütfen bilgisayarınızdaki teknik gereksinimleri kontrol ediniz. Netmaster CXC-150 Kablo Modeminiz, Ethernet veya USB arabirim üzerinden bilgisayarınıza bağlanabilir.

# **2.1 Sistem Gereksinimleri**

# **Ethernet ba**ğ**lantısı için sistem gereksinimleri**

- 1. IBM uyumlu, Macintosh veya TCP/IP protokolü destekleyen bilgisayar
- 2. 10 tabanlı-T/100tabanlı-TX Ethernet bağlantı noktası desteği.
- 3. Kablo modem servisi kullanımı için Kablo Internet (İnternet servis sağlayıcısı) aboneliği.

# **USB ba**ğ**lantısı (iste**ğ**e ba**ğ**lı) için sistem gereksinimleri**

- 1. IBM uyumlu bilgisayar ile Microsoft Windows 98/2000/Me/XP işletim sistemi.
- 2. PC ile USB Bağlantı noktası desteği.
- 3. Kablo modem servisi kullanımı için Kablo İnternet (İnternet servis sağlayıcısı) aboneliği.

# **2.2 Güvenlik**

Cihazınızın emniyeti kurulum ve kullanımı ancak yazılı kurallara uymak ile mümkün olur, hataları gözlemlemek ve emniyet tedbirleri sağlayarak ciddi kişisel zararlardan ve donanım hasarlarından korunmanızı sağlar.

• Voltaj değerlerini ve frekanslarını kontrol ediniz, cihaz ile verilen orijinal adaptörü dışında bir adaptör kullanmayınız.

• Cihazın veya herhangi bir parçasının üzerinde boşluk bırakmadan havasız kalacak şekilde kapatılması sakıncalıdır.

• Asla cihazın kasasını zorlayarak veya herhangi bir şekilde açmayınız, cihaz tehlikeli gerilim alarak çalıştığı için iletken bir madde teması kısa devre ile yangına elektrik çarpmasına donanımın arıza yapmasına sebep olabilir.

• Kablo modem kurulumunda kullanım kılavuzunu muhakkak inceleyiniz. Bu devre kartını veya diğer bileşenlerde hasarı önlemek için gereklidir.

• Yıldırım veya şimşek tehlikesi ile karşılaşılırsa cihazın güç kablosunu ve koaksiyel kablosunu cihazdan ayırın böylece cihaz üzerindeki arıza oluşumunu önlemiş olursunuz. Alternatif akım korumasını tamamen Kablo Modem üzerinden ayırmaz iseniz koaksiyel kablo üzerinden iletim yaparak ağ sorunlarına sebep olabilir.

# **2.3 Paket** İ**çeri**ğ**i**

Satın aldığınız Kablo Modem paketi içeriğinde aşağıda ki parçalar bulunmaktadır,

- Kablo Modem
- AC Adaptör
- Kurulum kılavuzu
- RJ–45 Ethernet Kablosu
- USB Kablo
- USB Sürücüsü sihirbazı ve Kullanım Kılavuzunu içeren CD-ROM

Eğer herhangi bir nesne eksik veya arızalı ise, yerel satış ofisi ile irtibat kurunuz.

# **2.4 Çalı**ş**ma**

Aşağıdaki tabloda modeminizin güvenli çalışma limitleri yer almaktadır.

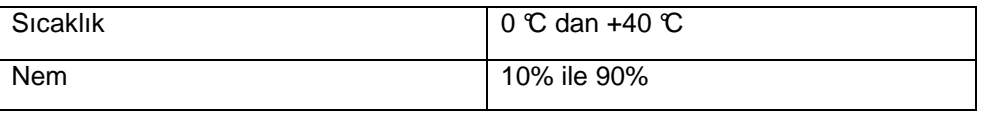

# **3. Donanım kurulumu**

Bu bölüm yeni kablo modeme bağlantıyı adım adım anlatır. Lütfen aşağıda özetlenen adımları izleyiniz. Bu sayede kablo modemi hata yapmadan ve arızaya sebep olmadan kurabilirsiniz.

## Adım 1:

DOCSIS 2.0 Kablo Modeme F- konektör ile Şekil 1'de gösterildiği gibi bağlantı yapın. F-Konektörü kablo hizmet sunucunuzdan gelen bir aktif sinyal kablonuza bağlanır.

NOT: Kablo modem kayıt işlemi başlangıçta koaksiyel kablo ve güç bağlantısı yapıldıktan sonra sağlanabilir.

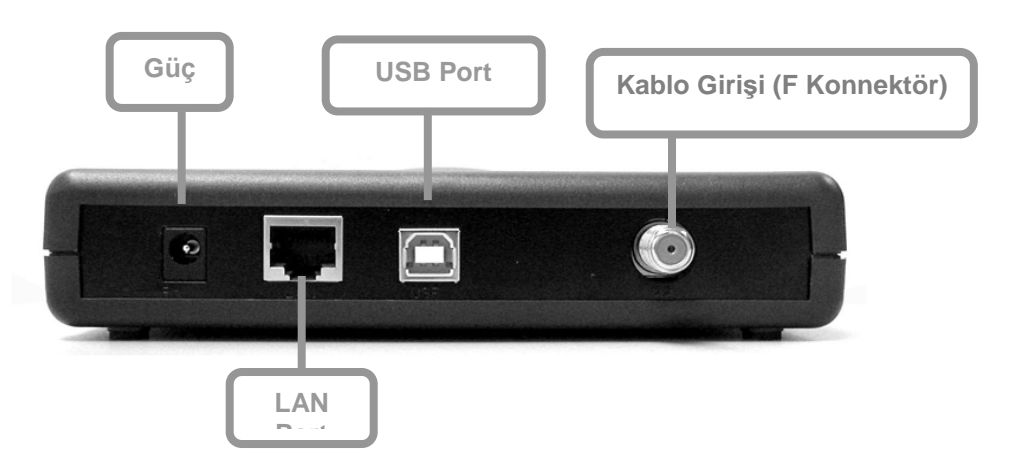

#### Adım 2:

AC Adaptör Kablo modem bağlantısı Şekil 2'deki gibi yapılır. Kablo modem ile birlikte temin ettiğiniz güç adaptörü çıkış değerleri 12 VDC ve 1000 mA'dir. Farklı adaptör kullanımı modemde arızaya neden olabilir. Toprak bağlantısı ve yüksek gerilim korumaları yapılmamış prizlerden kaynaklanan adaptör arızaları garanti kapsamı dışındadır.

## Adım 3-a:

Kablo modem bağlantısı IEEE802.3 10 tabanlı / 802.3 100 tabanlı-TX ağ kullanımı RJ-45 erkeksonlandırıcılı CAT-5 kablo ile bağlanır.

## Adım 3-b:

Kablo modem USB kablo bağlantısı dikdörtgen USB kablo ile yapılır.

## UYARI: Birden fazla bilgisayara bağlanmak:

Bir Kablo Modem, Teknotel veya bayilerinden alabileceğiniz bir kablosuz dağıtıcı (NetMASTER WDS-540 veya WDS-840 AP-Router) ile birden fazla bilgisayara paylaştırılabilir. Tek cihaz ile kablosuz çalışmak istiyorsanız CBW-560 veya CBW-700 Kablosuz Kablo Modem'i tercih edebilirsiniz.

UYARI 2: USB ve Ethernet bağlantısı aynı zamanda tek bilgisayar ile yapılması mümkün değildir. Bu konuda önerilen USB veya Ethernet bağlantısı ile bağlantı sağlamaktır. Kablo internet sağlayıcısı sadece bir adet IP adres ile bağlantıyı destekler. USB veya Ethernet kablo bağlantısı aynı zamanda bağlanırsa uygunsuz internet bağlantısı ile sorun yaşanır.

# **4. Ethernet Kartı Konfigürasyonu**

LAN bağlantı noktası kullanımında modem arkasına 10/100 anahtarlayan Ethernet arabirim kullanılabilir. Ethernet bağlantı noktası kullanımı için İnternet ile ağ kullanımı için NIC/Hub/Switch RJ–45 gibi cihazlar kullanılabilir. Kablo modem kurulumu ve bağlantıya başlamadan önce lütfen aşağıdaki konfigürasyonu kontrol ediniz.

**IP adresinizi lütfen "Obtain an IP address automatically" (Otomatik bir IP adresi alınız) olarak a**ş**a**ğ**ıda belirtildi**ğ**i** ş**ekilde seçiniz ve TCP/IP protokolünün sisteminizde kurulu ve PC'nizde do**ğ**ru** ş**ekillendirildi**ğ**ine emin olunuz.** 

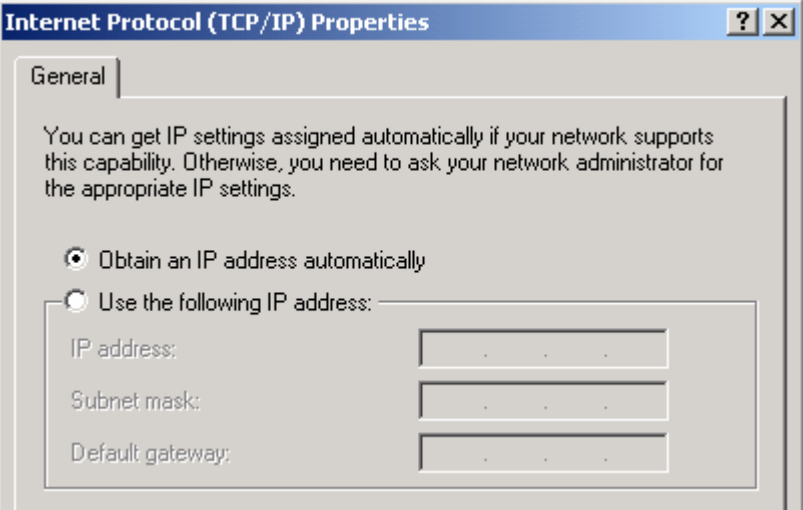

Bu bölüm, hem Microsoft Windows hem de Macintosh işletim sistemleri için TCP/IP protokolünün yapılandırılmasına ilişkin talimatları içermektedir.

# **5. USB Kurulumu**

# **Windows 2000**

USB kablo modem bilgisayara modem üzerinde RF kablo ve güç kablosu bağlı iken bağlanır. Kablo modem bilgisayar tarafından Şebeke trafiğine bağlı olarak en az 40 saniye ile en fazla 4 dakika arasında kurulabilir. Eğer kablo modem önceden Ethernet kartı ile bağlı ise modem ile bilgisayar arasındaki Ethernet bağlantısı sökülerek modem tekrar başlatılmalıdır.

1. "New Hardware Found" (Yeni Donanım Algılandı) mesajı gelince, CD-ROM sürücünüze USB sürücü CD'sini koyunuz.

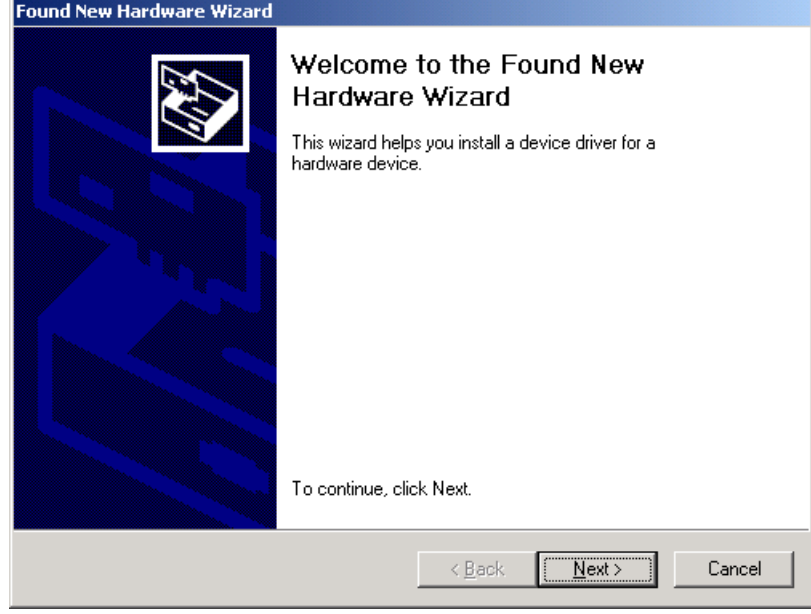

2. "Search for a suitable driver for my device (Recommended)" (Cihaz için en uygun sürücüyü seç) ve daha sonra " **Next**" (İleri) yi tıklayınız.

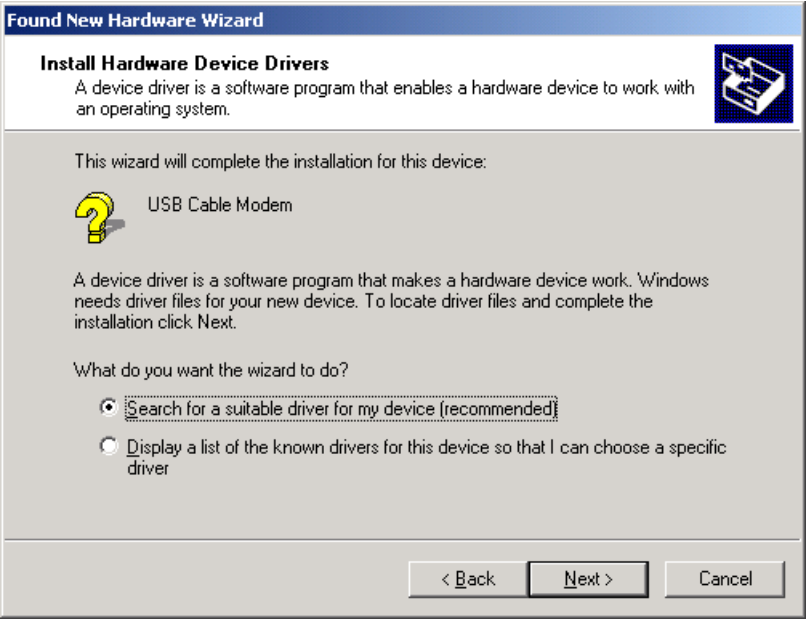

3. "CD-ROM Drives" (CD-ROM Sürücüleri) kutucuğu tıklayarak daha sonra Next (İleri)'yi tıklayınız.

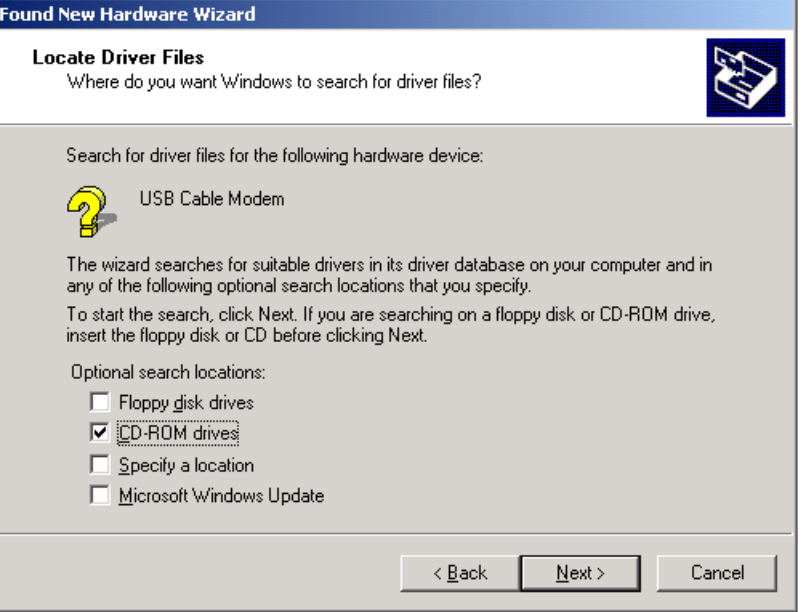

4. Windows USB Sürücüsünün yerini bulacaktır. Daha sonra "**Next" (**İ**leri)**'yi tıklayınız..

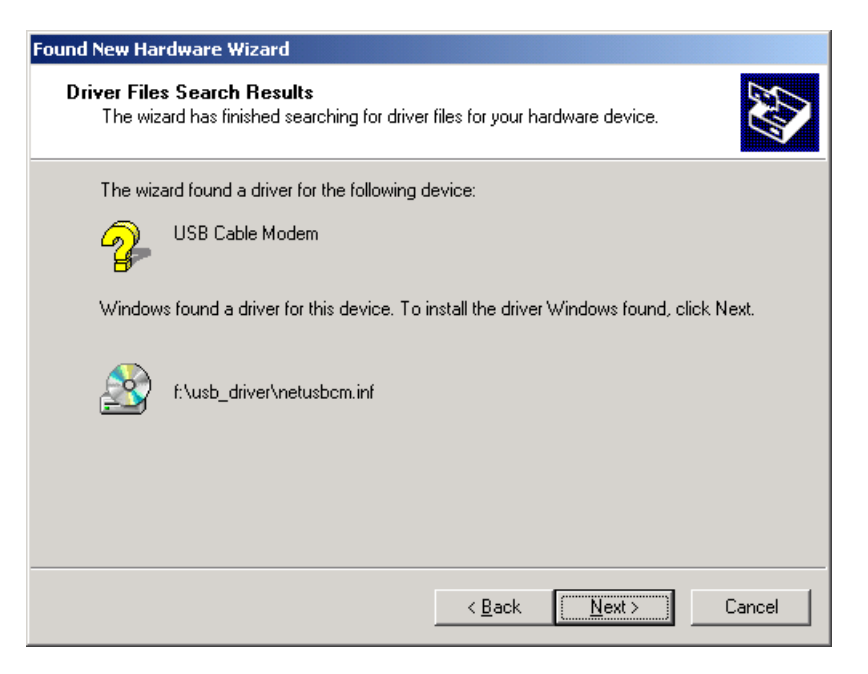

5. Windows Sürücüyü otomatik olarak belirleyecektir. Lütfen "**Yes"** (Evet)'i tıklayarak kuruluma devam ediniz.

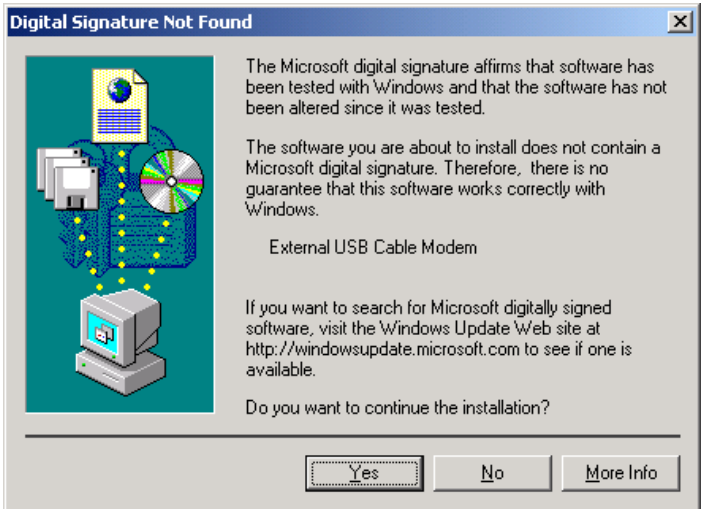

6. Windows USB sürücüsünü bularak kurulumu tamamlayacaktır. "**Finish**" (Son)'u tıklayınız.

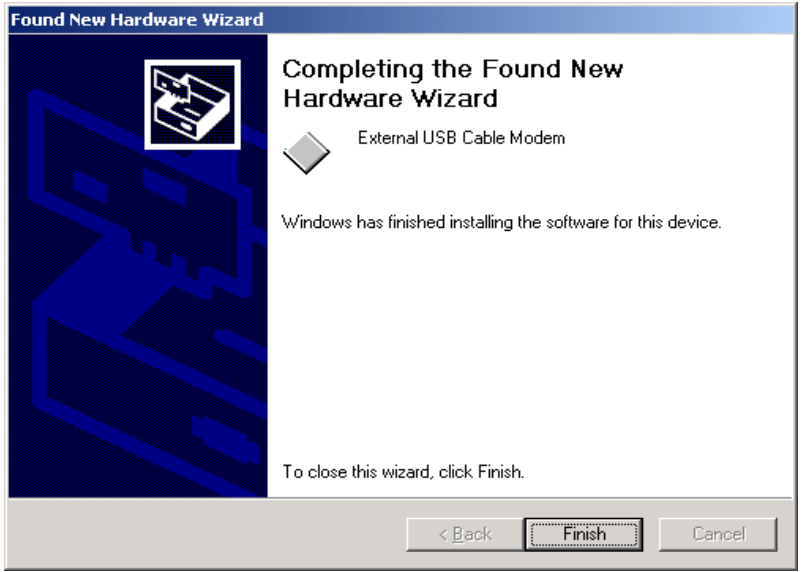

# **Windows XP**

USB kablo modem Bilgisayara modem üzerinde RF kablo ve güç kablosu bağlı iken bağlanır. Kablo modem bilgisayar tarafından Şebeke trafiğine bağlı olarak en az 40 saniye ile en fazla 4 dakika arasında kurulabilir. Eğer kablo modem önceden Ethernet kartı ile bağlı ise modem ile bilgisayar arasındaki Ethernet bağlantısı sökülerek modem tekrar başlatılmalıdır.

- 1. Windows "New Hardware Found" (Yeni Donanım Algılandı) mesajı gelince, CD-ROM sürücünüze CD sürücü CD'sini koyunuz
- 2. Windows XP Service Pack 2 işletim sisteminiz varsa aşağıdaki pencereyi göreceksiniz. "Yes, this time only" (Evet, sadece bu sefer)'i seçiniz ve sonra "**Next"** (İleri)'yi tıklayınız.

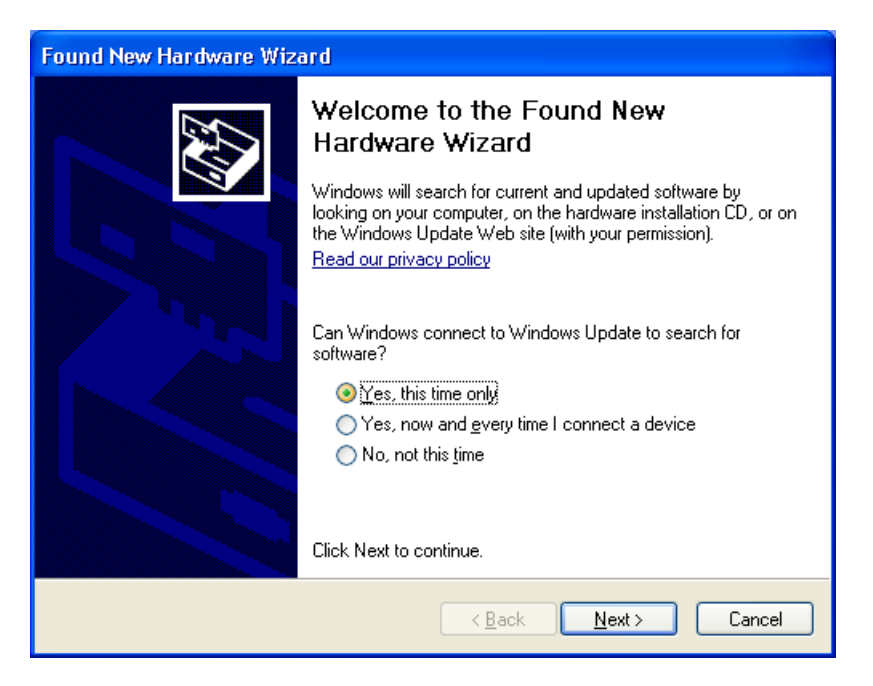

3. "Install the software automatically" (Yazılımı otomatik olarak yükle) ve sonra "**Next**" (İleri)'yi tıklayınız.

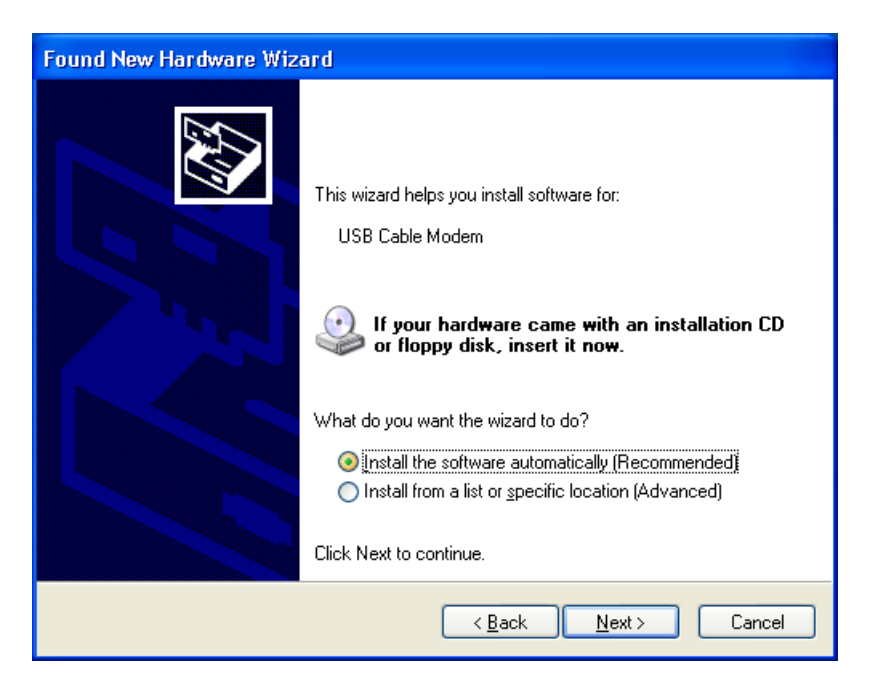

4. Windows sürücüyü otomatik olarak bulacaktır. Lütfen "**Continue Anyway**"i tıklayarak kurulum aşamasına devam ediniz.

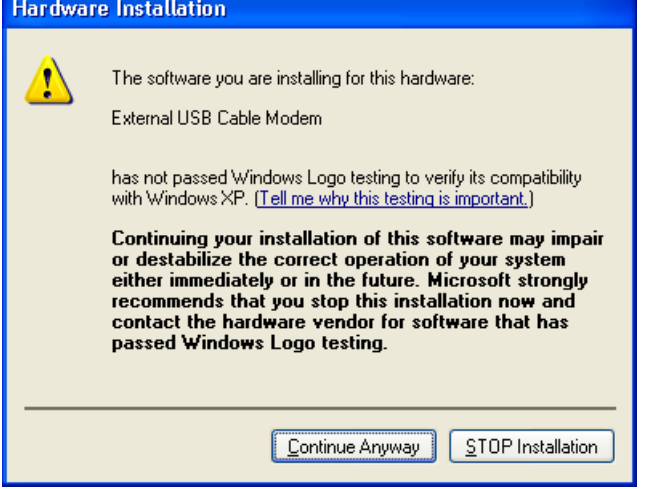

5. Windows USB sürücüsünü bularak kurulumu tamamlayacaktır. "**Finish"** (Son)'u tıklayınız.

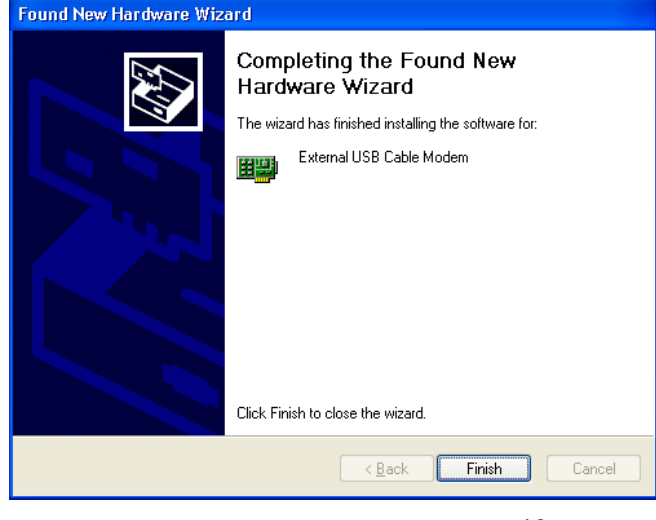

NetMASTER CXC–150 Kablo Modem Kullanma Kılavuzu

# **Windows Vista**

Kablo modem USB portundan, bilgisayara modem üzerinde RF kablo ve güç kablosu bağlı iken bağlanır.

Kablo modem bilgisayar tarafından şebeke trafiğine bağlı olarak en az 40 saniye ile en fazla 4 dakika arasında kurulabilir. Eğer kablo modem önceden Ethernet kablosu ile bağlı ise modem ile bilgisayar arasındaki Ethernet bağlantısı sökülerek modem yeniden başlatılmalıdır.

- 1. **"Windows New Hardware Found"** (Yeni Donanım Algılandı) mesajı gelince, CD-ROM sürücünüze Kurulum CD'sini koyunuz.
- 2. **"Locate and install driver software"** (Sürücü Yazılımını bul ve kur) seçimini tıklayınız.

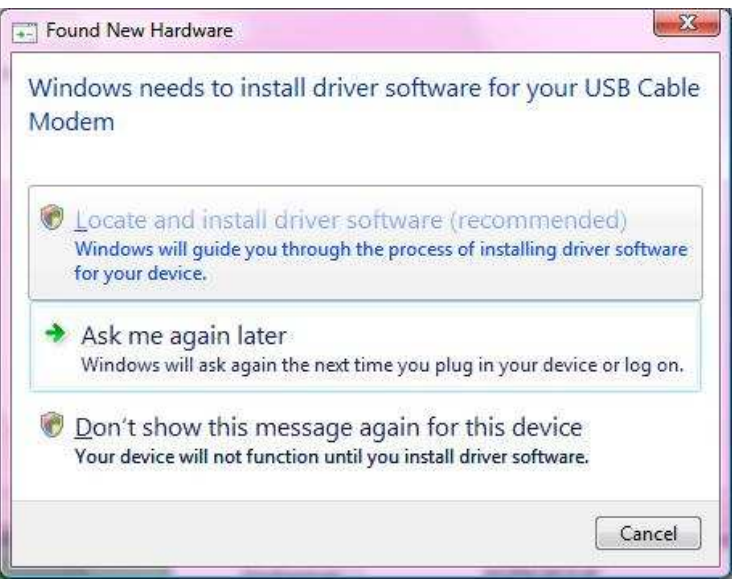

3. Kablo Modeminizin ambalajında bulunan CD 'yi CD-ROM sürücünüze koyunuz. Windows Vista otomatik tarama yaparak sürücüyü bulacaktır.

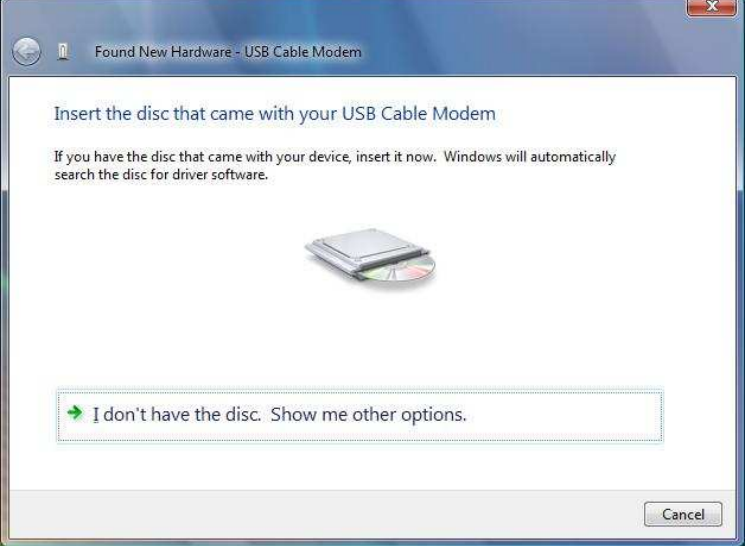

4. Sürücü Kurulumu esnasında sisteminiz aşağıdaki pencerede görüldüğü üzere bir pop-up penceresi açabilir. Bu durumda **"Install this driver software anyway"** (Her şekilde bu sürücü yazılımını yükleyiniz) seçimine tıklayınız.

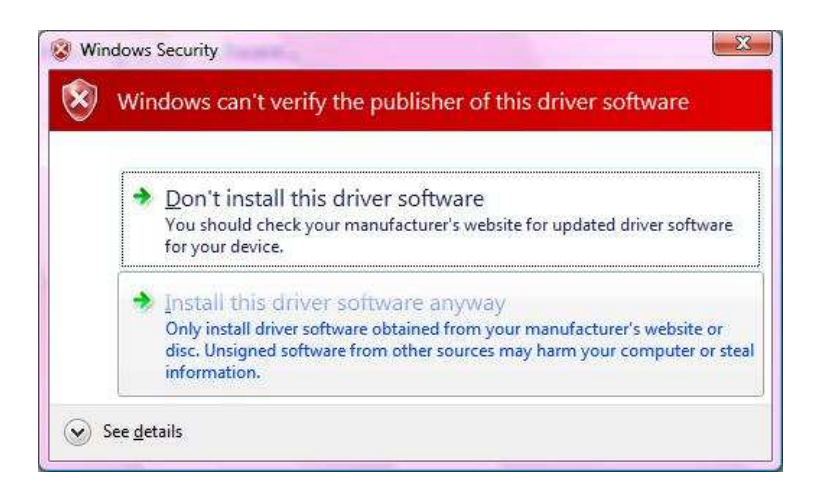

5. Sistem, sürücüyü yükleyecektir. Lütfen bekleyiniz.

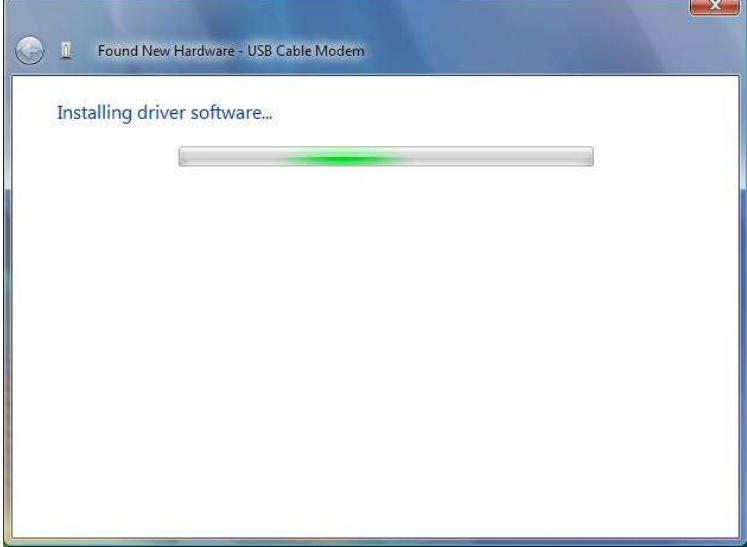

6. **"Close"** (Kapat) butonunu tıklayarak sürücü kurulumunu tamamlayınız.

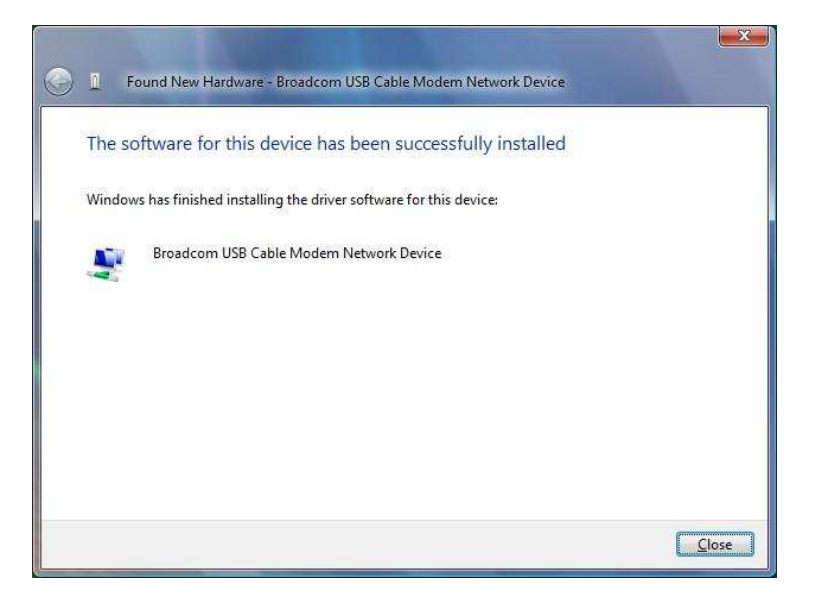

NetMASTER CXC–150 Kablo Modem Kullanma Kılavuzu

# **6. Kablo Modem I**ş**ık Gösterge Durumu**

Kablo modem üzerinde kullanıcı kontrolü olmayan ışıkları vardır. Güç adaptörünü elektrik fişine takınız, adaptör çıkışını cihaza bağlayınız.

Kablo modem kullanıcının durum bilgilerini gösterir. Modem göstergeleri 4 ışık yayar bu ön paneldeki ışıklar vasıtası ile modem bağlantı durumları hakkında bilgilere ulaşabilirsiniz.

# **Ön panel ve LED Göstergeleri**

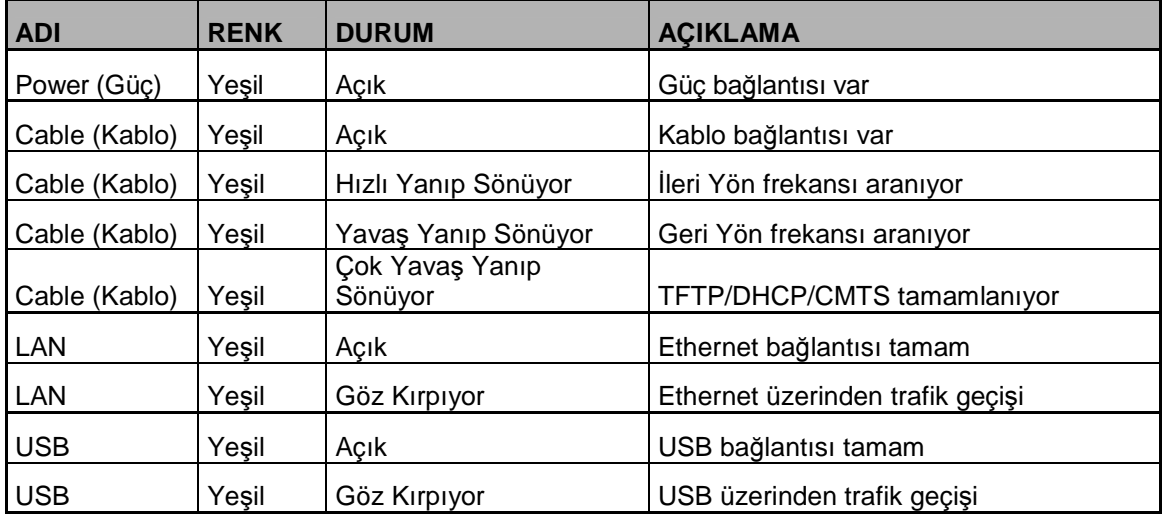

# **Kablo Modem Teknik Özellikleri**

# **RF Downstream (**İ**leri Yön) Özellikleri**

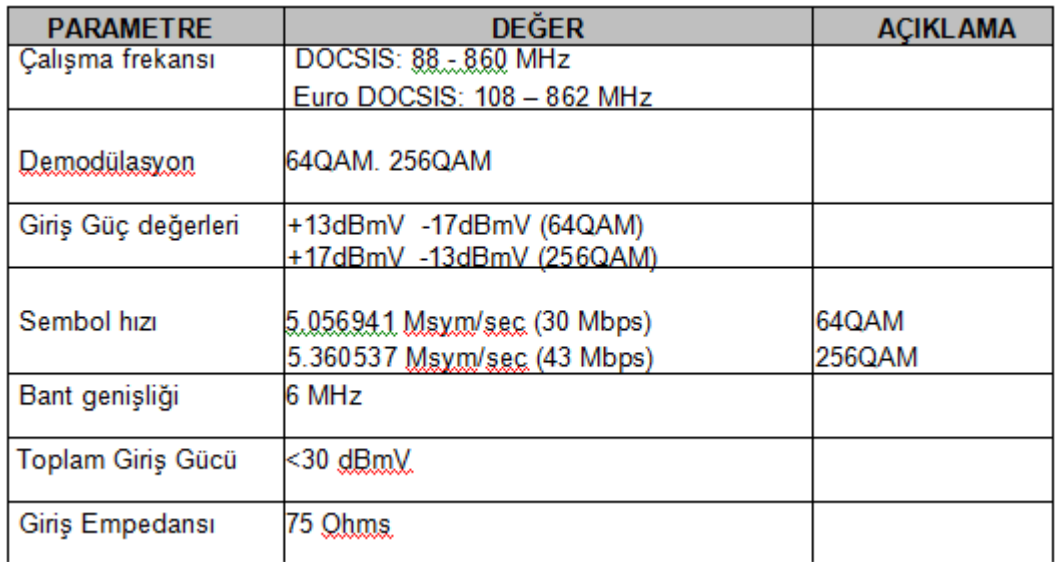

# **RF Upstream (Geri Yön) Özellikleri**

H

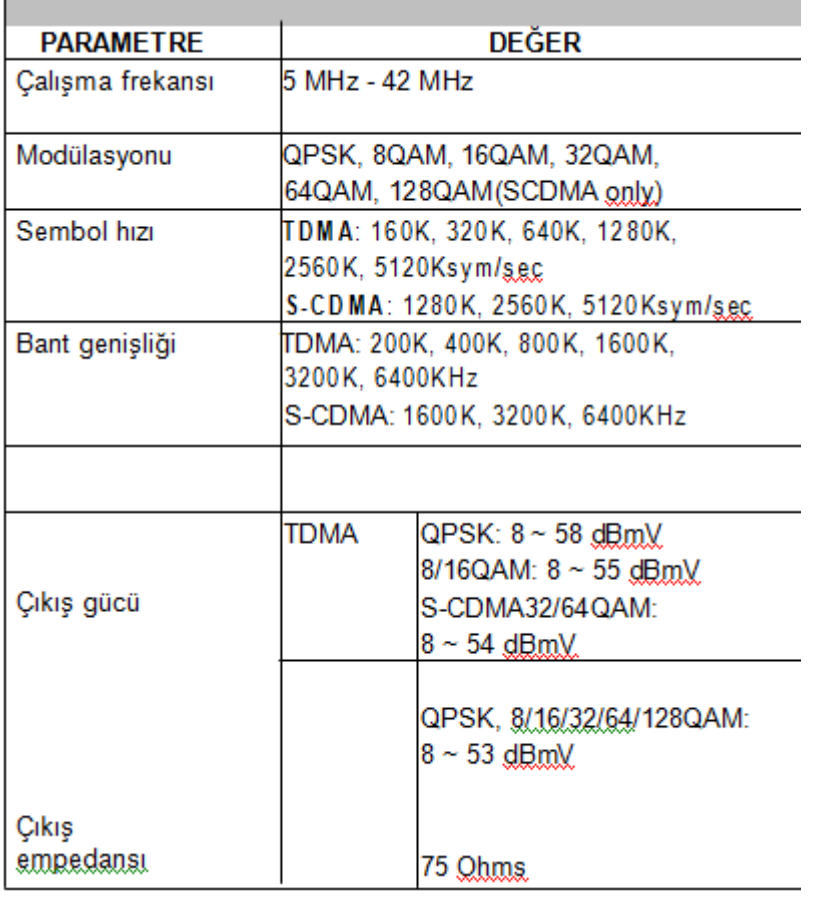

# **Sıkça Sorulan Sorular**

Kablo modem ön panel ışıkları gözlemlenerek problem anlaşılır ve sorun giderme yöntemleri uygulanabilir.

Kablo modem ışıkları cihazın tam anlamıyla çalışıp çalışmadığını gösterir bu ışıkları doğru yorumlayarak problemleri neticelenme yolunda adım atılabilir.

Eğer bir problem varsa gösterge ışıklarına bakılarak ipucu elde edilebilir.

# **Sonu 1 : Power (Güç) ı**ş**ı**ğ**ı yanmıyor.**

Çözüm : Kablo modem normal çalışma modun da power ışığı yeşil yanması gerekmektedir aşağıdaki adımları izleyiniz.

- a. Güç adaptörünü cihazdan çıkarıp tekrar takmayı deneyin.
- b. Adaptörü duvardaki fişten sökerek fise farklı bir cihaz bağlayın cihazın çalışıp çalışmadığını kontrol edin.
- c. Eğer kablo modem power ışığı yanmıyor ise harici güç kablosunu kontrol edin.

# **Sorun 2: Kablo ı**ş**ı**ğ**ı yanmıyor.**

Çözüm : Kablo modem ISP bağlantısı sağlanınca Kablo ışığı sürekli yeşil yanar.

Kablo modem ışığı yanmıyor ise modem downstream (ileri yön) RF frekansı sinyali kablo ağında algılayamıyordur. Aşağıdaki adımları izleyiniz.

- a. Evde radyo frekansı gürültülüdür.
- b. Kablo arızalıdır
- c. Kablo bağlantıları kötü veya gevşektir.
- d. Bağlantı sonlanmıyordur.
- e. Kablo şebekesinde arıza olabilir.
- f. Kablo ağında problem olmuş olabilir.

# Olası çözümler:

1. Kablo modem güç kablosunu sökerek tekrar bağlayınız. Kablo modem tekrar açılacaktır.

- 2. En az 4 dakika bekleyiniz.
- 3. Kablo ışığı hareketsiz kapalı ise, kablo bağlantısında problem olduğu düşülebilir.

Güç kablosunu sökerek evde modeme gelen kabloyu kontrol ediniz sonra güç kablosunu bağlayınız. 4. Kablo ışığı hareketsiz kapalı ise, Kablo ağında veya modemde sorun olabilir Kablo operatörü ile iletişime geçiniz.

# **Sorun 3: LAN ı**ş**ı**ğ**ı kapalı**

Çözüm : LAN ışığı kablo modem Ethernet arabirim bilgisayar bağlantısı doğru yapılmışsa sürekli yanar. Eğer modem veri aktarımında sorun yaşar ise kablo ışığını kontrol etmek gereklidir. Eğer LAN ışığı kapalı ise Ethernet ağ arabirim kartı bağlantı sorunları ile ilgili aşağıdaki adımları izleyiniz.

- a. Ethernet kablosunun modem ile bilgisayar arasına emniyetli ve sağlıklı bir şekilde bağlı olup olmadığını kontrol ediniz.
- b. Ethernet kartı modem üzerinden veri taşımayı algıladığı zaman LAN ışığı sürekli yeşil yanar.
- c. Eğer kablo emniyetli bağlıysa, Ethernet kablosunu bilgisayar Ethernet kartı arabirimi bağlantısını sökerek tekrar takın.
- d. Modem ile Ethernet Kartı arasındaki kabloyu tam yerine oturup oturmadığını kontrol edin.
- e. Eğer sorun Ethernet kartından kaynaklanıyor ise Ethernet kartı satıcınızla, modemden kaynaklanıyor ise Kablo internet sağlayıcınızla temasa geçiniz.

# **Sorun 4: Tüm LED'ler do**ğ**ru, fakat internet ba**ğ**lantısı sa**ğ**lanamıyor.**

Çözüm : Eğer Power, kablo ve LAN LED'leri yanıyorsa, kablo modem tam anlamıyla çalışıyordur. Bilgisayarı kapatıp tekrar açmayı deneyiniz. Bu şekilde bilgisayarınız ile servis sağlayıcısına bağlantı kurmayı deneyiniz. Kablo modem güç kablosunu çıkarıp takınız böylece modem servis sağlayıcısına bağlantı kurmaya çalışacaktır.

TCP/IP protokolünün kurulu olduğunu doğrulayınız ve kablo servis sağlayıcısının verdiği değerleri TCP/IP parametrelerini bilgisayarınızda kontrol ediniz.

Eğer kablo hattınızda splitter (ayırıcı) varsa kablo modem ve televizyon bağlantıları aynı zamanda kullanılabilir demektir, ayırıcı' yı sökerek kablo modeme gelen hattı direk bağlayınız O zaman kablo internet sağlayıcısına bağlanmayı deneyiniz.

#### **Soru 5 : Modem üzerinde birden fazla bilgisayar çalı**ş**tırabilir miyim?**

Yanıt : Kablo Modem, Teknotel ve bayilerinden alabileceğiniz kablosuz dağıtıcı (Access Point) veya diğer cihazlarla birden fazla bilgisayara paylaştırılabilir.

#### **Soru 6 : USB sürücüsü kurulumu nasıl kontrol edilebilir?**

Yanıt :Eğer Windows 2000 veya Windows XP işletim sistemi kullanıyorsanız;

1. Adım: Control Panel (Denetim masası) > Network (Ağ) açınız, USB kablo modemin kurulu olup olmadığını kontrol ediniz. NOT: Eğer TCP/IP protokol kurulu değil ise Install'u (Kur) tıklayarak Üretici Microsoft ve Protokol TCP/IP, seçiniz ve OK'i (Tamam) tıklayarak TCP/IP protokol ekleyiniz.

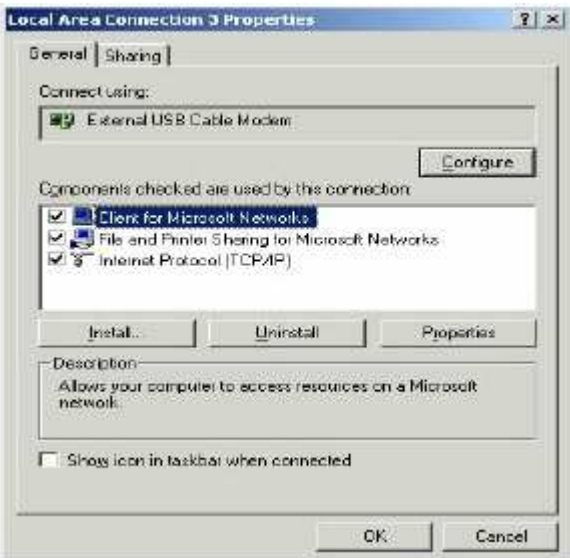

- 2. Adım: TCP/IP -> "Conexant USB Cable Modem" üzerine tıklayınız.
- 3. Adım: Properties'i (Özellikler) tıklayınız.

4. Adım: IP Adres sekmesine geçiniz "Obtain an IP address automatically" (IP adresini otomatik al) seçiniz.

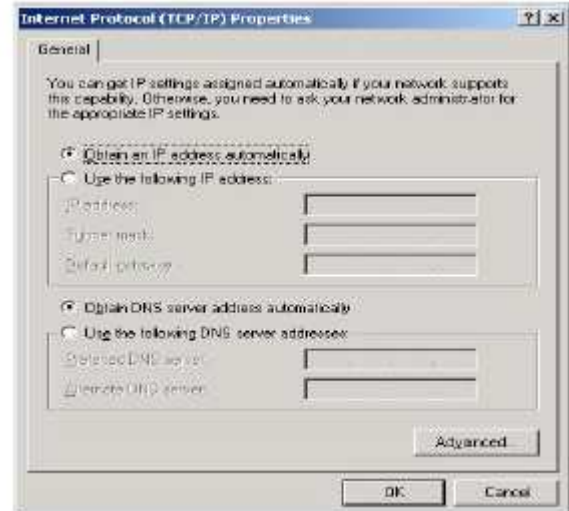

- 5. Adım: Masaüstü, Start (Başlat) tıklayınız.
- 6. Adım: Run (Çalıştır) seçiniz.
- 7. Adım: "cmd" yazarak OK (Tamam) tıklayınız.

![](_page_19_Picture_76.jpeg)

8. Adım: "ipconfig" yazarak "Enter"a basınız.

![](_page_19_Picture_2.jpeg)

9. Adım: Eğer bilgisayarda IP adresi yoksa ipconfig /renew yazarak kablo servis sağlayıcısından IP adresi almaya çalışınız.

## **Soru 7 : USB sürücüsü kurulu de**ğ**ilse;**

Yanıt: Eğer USB sürücüsü doğru olarak kurulmamış ise lütfen DEVICE MANAGER (Cihaz Yöneticisi) giderek bakınız. Modem kurulu değil ise üzerinde sarı soru işareti vardır. External Cable Modem "Other devices" "Diğer cihazlar" altında görünür. Bu durumda Universal Serial Bus controller altında "USB Composite Device" üzerine sağ tıklanarak Remove (Kaldır)'ı seçiniz. Device Manager kapatınız. Lütfen kablo modem sihirbazını çalıştırarak USB sürücüsünü kurunuz.

![](_page_19_Picture_77.jpeg)